# SC BIRTH OUTCOMES INITIATIVE DASHBOARD

boi.ifsreports.com

# Dashboard FAQs

ACCESS

HOW TO

# How do I get access to my hospital's report?

You need to fill out the User Form, which can be found at <u>boi.ifsreports.com/resources/documents/IFS\_ReportsBOI\_UserForms.pdf</u> and have your hospital's Authorizer sign and date it. It will then need to be submitted to the South Carolina Hospital Association. Full instructions can be found on the form.

If you already have a login ID and are having trouble logging into the portal, please see <u>boi.ifsreports.com/ resources/ documents/AccessingTheDashboard.pdf</u>.

Get the Hospital Report User Form

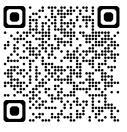

# I should be able to see more than one hospital's report. How do I see all of them?

If you are not yet authorized for multiple hospitals, you will need to fill out the User Form at <u>boi.ifsreports.com/resources/documents/IFS\_ReportsBOI\_UserForms.pdf</u> and have your hospital's Authorizer sign and date it. It will then need to be submitted to the South Carolina Hospital Association. Full instructions can be found on the form.

If you have authorization for more than one hospital, you should be able to change reports using the dropdown list in the top right corner of the dashboard. If your drop-down list does not show all the hospitals for which you have authorization, please contact the IFS Reports Support Team at <u>ifsreports@mailbox.sc.edu</u>.

# I'm having trouble logging into the portal. What can I do?

Only users that have been authorized will be provided usernames and passwords to login to the portal. If you cannot login, please contact the IFS Reports Support Team at <u>ifsreports@mailbox.sc.edu</u>.

# I forgot my password/email. How can I retrieve them?

If you have forgotten your password, you may set a new password by navigating to the Login Screen and clicking on "Don't remember your password?"

# Is there any way to only show one of the trend lines so I can just identify my hospital's data?

If you use your mouse to click the legend item, such as "State %," it will remove the state trend line from the line chart. Click it again to redraw the line. This way, you can isolate one or two trend lines.

# Can I see the data used to calculate the percents in the line chart?

You can see the data used to calculate your hospital's percents. On top of the line chart, you will see a Data Table button. Clicking this button toggles between the line chart and the data table.

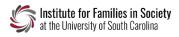

# Why do I see a blank chart space?

If the Number of Deliveries = 0, there are no results to display and you will see blank chart screens. Applying too many filters may result in small numbers and/or incomplete visualizations.

# Why can I not see the charts on my device?

While the dashboard was built with a responsive design (i.e., it works on multiple platforms), viewing on a mobile device will not provide you with optimal visualizations. For the best mobile device experience, you may want to view complex visualizations in landscape orientation on a tablet.

# How do I know the calculated percent that is displayed in the chart?

The dashboard has many hover-over features. For any of the charts (pie, trendline, or bar chart), you can hover over a point or color to see the exact values.

# Can I save my hospital's report?

While you cannot save the report, you can download or print sections of the report by using the icons next to each chart.

# Is there Data Methods/Methodology documentation?

Links to Key Terms, Outcomes, Data Sources, and Caveats can be found either at the bottom of the dashboard or by clicking the Resources button in the navigation bar at the top. You can also find more information in About the Data.

# What do these SCBOI data represent?

The data reflect point-in-time UB-04 data provided by individual hospitals to the SC Revenue and Fiscal Affairs Office (SCRFA) as of **April 3, 2025** and may differ from a review of internal hospital medical records.

**Notes:** All data presented for **Q3 2024** are preliminary. Outcomes presented from Q4 2021 to Q2 2023 occurred during the COVID-19 pandemic; caution should be taken when comparing these rates to prior years. Due to missing data linkages, the percentage of Medicaid may be higher than reported. Links to Key Terms, Outcomes, Data Sources, and Caveats can be found at the bottom of the dashboard. You can also find them in About the Data.

# YOUR GUIDE TO THE DETAILS

Get more information about the dashboard's definitions, methodology, and data in **About the Data**, found at the link below.

About the Data is updated routinely to reflect the most current information and features.

# <u>boi.ifsreports.com/</u> <u>resources/documents/</u> <u>AboutTheData.pdf</u>

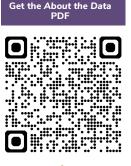

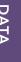

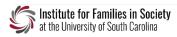

# What accounts for differences in denominators?

The number of births and maternal deliveries used to calculate each maternal and newborn measure or characteristic may vary due to missing data and/or measure restrictions.

Newborn measures were per neonate live birth from birth records with or without linkage to a UB-04 newborn hospitalization.

The maternal delivery characteristics and labor and delivery measures were per UB-04 deliveries with linkage to a live birth from birth records. For the maternal safety measures, linkage to live birth from birth records was not required. One delivery was counted regardless of plurality. You can also find them in About the Data.

# How were demographic data determined?

Maternal demographics, such as maternal age and residence, were as of the day of delivery. Links to Key Terms, Outcomes, Data Sources, and Caveats can be found at the bottom of the dashboard. You can also find them in About the Data.

# What measure and hospital definitions were used in this report?

The most recent definitions for newborn and maternal measures were used and applied across all time periods. Exclusions for the early elective measures could not be made for active labor and prior uterine surgery. Hospital data in this report reflect naming, perinatal levels, mergers, and closures identified by SCDPH as of **January 2025.** Links to Key Terms, Outcomes, Data Sources, and Caveats can be found at the bottom of the dashboard. You can also find them in About the Data. Note: Hospitals that have recently experienced a perinatal level change can request a report comparing their current level to the previous one by sending an email to <u>mailto:ifsreports@mailbox.sc.edu</u>.

# What does it mean when there is no data for a measure?

A value of zero percent (0.00%) may indicate zero births in the quarter matching the measure criteria, or an actual value of zero for a specific table result. For additional interpretation, refer to the numerators and denominators.

# How are missing and unknown values treated?

For purposes of visual presentation, unknown and missing values are not presented in the portal. They are, however, included in statewide and hospital totals. Therefore, subtotals in charts may not add to 100%.

# Why is there a cautionary note?

A cautionary note will appear when denominators are less than 10 for at least one quarter.

# What is AIM?

AIM is the Alliance for Innovation on Maternal Health. More information about AIM is at <u>boi.ifsreports.com/</u> <u>resources/documents/whatIsAim.pdf.</u> Also, note that AIM definitions are specific to the national AIM initiative. Some moms included in AIM are not necessarily included in the Maternal data on the other tabs. You can also find more information in About the Data.

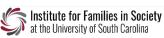

#### Copyright©2025 University of South Carolina; Institute for Families in Society All Rights Reserved.

YOUR GUIDE TO THE DETAILS

Get more information about the dashboard's definitions, methodology, and data in **About the Data**, found at the link below.

About the Data is updated routinely to reflect the most current information and features.

<u>boi.ifsreports.com/</u> <u>resources/documents/</u> <u>AboutTheData.pdf</u>

# TIPS

# What can we do to improve these results?

We have provided a link to improvement tips on each dashboard.

- Maternal Safety <u>https://boi.ifsreports.com/resources/documents/PQITips.pdf#MaternalSafety</u>
- Labor and Delivery <u>https://boi.ifsreports.com/resources/documents/PQITips.pdf#LaborandDelivery</u>
- Newborn Outcomes <u>https://boi.ifsreports.com/resources/documents/PQITips.pdf#NewbornOutcomes</u>
- Care Transitions to Improve Maternal Health <u>https://boi.ifsreports.com/resources/documents/PQITips.pdf#CareTransitions</u>

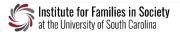